## Where is my self-evaluation?

On your account's home page in the *My Tasks* section at the top.

If you do not see the item:

Click on the *Evaluations* link in the left-hand menu and look in the *Perform Evaluations* subsection. Click on the **Evaluate** button.

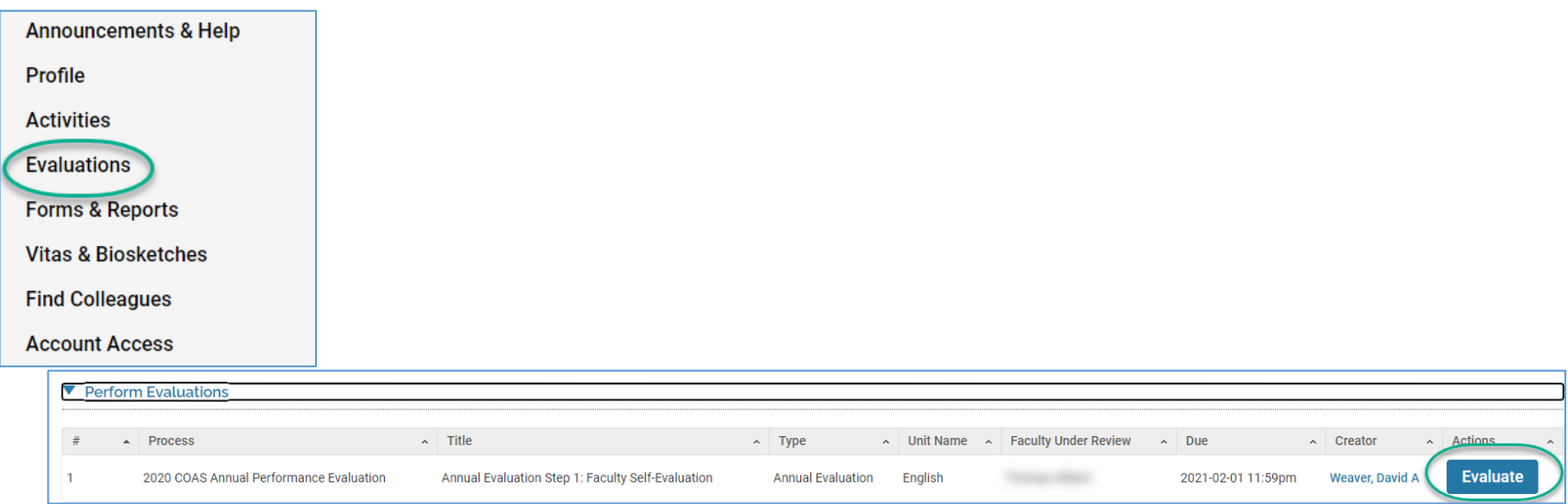

 You will then be taken to the main menu for 2020 where you can review your activity report and begin the self-evaluation by clicking on the **Evaluate** button in the *Actions* column.

An overview to completing/submitting your self-evaluation form can be found here[: https://www.boisestate.edu/i](https://www.boisestate.edu/ir-faculty180/resources/faculty-resources/completing-your-annual-self-evaluation/)e-faculty180/resources/ [faculty-resources/completing-your-annual-self-evalu](https://www.boisestate.edu/ir-faculty180/resources/faculty-resources/completing-your-annual-self-evaluation/)ation/